## 目次

[概要](#page-0-0) [前提条件](#page-0-1) [要件](#page-0-2) [使用するコンポーネント](#page-0-3) [表記法](#page-0-4) [アラームの識別](#page-0-5) [アラームのトラブルシューティング](#page-1-0) Receive Alarm Indication Signal (青) 受信リモート アラーム表示 (黄色) Transmit Sending Remote Alarm (赤) **Transmit Remote Alarm Indication (黄)** [送信アラーム表示信号\(青色\)](#page-3-1) [関連情報](#page-3-2)

## <span id="page-0-0"></span>概要

この文書では、T1 の動作中に表示される可能性のある、一般的なアラーム タイプについて説明 します。 アラームに関する説明、および一般的なトラブルシューティング手法が記載されていま す。 [この文書は「T1 エラー イベントのトラブルシューティング」および「インターネットワー](http://www.cisco.com/warp/customer/116/T1_error.html) [クのトラブルシューティング ガイド」とあわせて使用してください。](http://www.cisco.com/warp/customer/116/T1_error.html)

[この文書に使用される条件の用語に関する詳細は、「DS1、T1、E1 の用語集」を参照してくだ](http://www.cisco.com/warp/customer/471/t1e1_codes.html) [さい。](http://www.cisco.com/warp/customer/471/t1e1_codes.html)

## <span id="page-0-1"></span>前提条件

#### <span id="page-0-2"></span>要件

このドキュメントに関する固有の要件はありません。

### <span id="page-0-3"></span>使用するコンポーネント

このドキュメントは、特定のソフトウェアやハードウェアのバージョンに限定されるものではあ りません。

#### <span id="page-0-4"></span>表記法

ドキュメント表記の詳細は、『[シスコ テクニカル ティップスの表記法』](http://www.cisco.com/en/US/tech/tk801/tk36/technologies_tech_note09186a0080121ac5.shtml)を参照してください。

# <span id="page-0-5"></span>アラームの識別

show controller t1 コマンドを使用すると、該当のコントローラ ハードウェアに限定されたコント

ローラ ステータスが表示されます。 この情報は、テクニカル サポートのスタッフが診断タスク を行う際に役立ちます。 Network Processor Module(NPM; ネットワーク プロセッサ モジュー ル)または MultiChannel Interface Processor(MIP; マルチチャネル インターフェイス プロセッ サ)は、ポート アダプタに問い合わせて現在のステータスを確認できます。

さらに show controller t1 EXEC コマンドでは、次の情報も得られます。

- T1 リンクの統計情報 スロットとポート番号を指定すると、15 分ごとの統計情報が表示され ます。
- 物理層とデータリンク層のトラブルシューティング情報
- T1 回線上のローカル アラームおよびリモート アラーム情報 (ある場合 )

show controller コマンドを使用して、コントローラにアラームまたはエラーが表示されているか どうかを確認します。 フレーミング、ライン コーディング、スリップ秒エラーカウンタが増加し ているかを確認するには、show controller t1 コマンドを繰り返し実行してください。 現在の間隔 でのカウンタの値を記録します。

フレーミングおよびライン コーディングの設定については、サービス プロバイダーに問い合せて ください。 binary 8-zero substitution(B8ZS)ライン コーディングを Extended Superframe (ESF; 拡張スーパー フレーム)と、alternate mark inversion (AMI) ライン コーデ ィングを Super Frame(SF; スーパー フレーム)と使用するのが一般的です。 show controller t1 の出力結果の中に Clock Source is Line Primary があるかを確認し、クロック ソースがネットワ ークから削除されたことを確認します。

# <span id="page-1-0"></span>アラームのトラブルシューティング

このセクションでは、アラームとその修正手順について説明します。 各ステップの終了後に show controller t1 コマンドを実行して、アラームが発生したか確認してください。

#### <span id="page-1-1"></span>Receive Alarm Indication Signal (青)

receive(Rx)alarm indication signal(AIS)は、ポートに接続する機器からアップストリームの 回線で、アラームが発生していることを示しています。 AIS 障害は、入力側で AIS 不良が検知さ れると宣言され、Loss Of Frame(LOF; フレーム同期損失)障害(「」信号がフレーミングされ ていないことが原因)が宣言された後も依然として存在します。 AIS 障害は、LOF 障害がクリア された時点でクリアされます。

Rx AIS エラーを修正するには、次のステップを最後まで実行します。

- 1. show controller t1 [slot/port] 出力を確認して、ポート上に設定されたフレーミング フォーマ ットが、回線のフレーミング フォーマットと一致するか確認します。 一致しない場合は、 コントローラのフレーミング フォーマットを変更して、回線に一致させます。フレーミン グフォーマットを変更するために、フレーム作成{SF を使用して下さい | コントローラコン フィギュレーションモードの ESF}コマンド。 次に、例を示します。maui-nas-03#**configure terminal**Enter configuration commands, one per line. End with CNTL/Z. maui-nas-03(config)#**controller t1 0**maui-nas-03(config-controlle)#**framing esf**
- 2. サービス プロバイダーに連絡して、電話会社内に誤った設定がないか確認してください。

### <span id="page-1-2"></span>受信リモート アラーム表示(黄色)

receive remote alarm indication(RAI)は、遠端機器がアップストリーム機器から受信している信

号に、問題があることを示しています。

SF リンクでは、すべてのチャネルのビット 6 が少なくとも 335 ミリ秒間ゼロであった場合に、 遠端アラーム障害が宣言されます。 この障害は、少なくとも 1 チャネルのビット 6 が、一定時間 (通常は 1 秒以内、長くても 5 秒以内)ゼロでなかった場合はクリアされます。 Loss of Signal(LOS; 信号消失)が検知された場合、SF リンクには遠端アラーム障害は宣言されません 。

ESF リンクでは、切れ目ない 16 ビット パターンのインターバル 10 回のうち少なくとも 7 回イ エロー アラーム信号パターンが発生した場合に、遠端アラーム障害が宣言されます。 切れ目ない 16 ビット信号パターンのインターバル 10 回で、イエロー アラーム信号パターンが発生しなかっ た場合、障害はクリアされます。

Rx RAI エラーを修正するには、次のステップを最後まで実行します。

外部ループバック ケーブルをポートに挿入します。 次の手順で、ループバック プラグを作 1. 成します。コネクタ付きで長さ 12.7 cm(5 インチ)の作業中の RJ-45/48 ケーブルを、ワ イヤー カッターで切断します。ワイヤーの被覆をはがします。ピン 1 につながるワイヤと ピン 4 につながるワイヤを撚り合せます。ピン 2 とピン 5 のワイヤーをより合せます。RJ-45/48 ジャッキのピンは 1 〜 8.の番号がついています。 金属ピンを正面にして、最も左側 のピンが 1 番です。 RJ-45 ジャックのピン番号の図を次に示します。

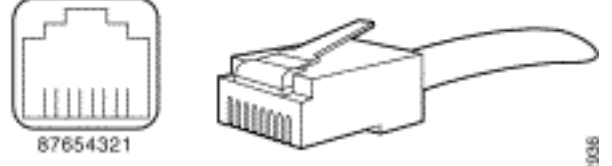

RJ-45 connector

- 2. show controller t1 EXEC コマンドを使用して、アラームがないか確認します。 アラームが 何も表示されていない場合、ローカルのハードウェアはおそらく良好な状態です。 この場 合、次のステップを最後まで実行します。配線を確認します。 T1 サービス プロバイダーの 機器または T1 の終端機器と、インターフェイス ポートを結ぶケーブルが、適切に接続され ているか確認します。 ケーブルが正しいポートに接続しているか確認します。 必要な場合 は、ケーブルを接続し直してください。ケーブルに破損またはその他の物理的異常がないか 調べ、ケーブルの完全性を確認します。 ピン配置が正しく設定されているか確認します。 必要であればケーブルを交換します。リモート エンドで設定を確認し、ポート設定と一致 するか確認します。問題が続くようであれば、サービス プロバイダーに問い合せてくださ い。
- 3. ループバック プラグを取りはずして、T1 回線に再接続します。
- 4. 配線を確認します。
- 5. ルータの電源をオフ/オンします。
- 6. T1 回線を別のポートに接続します。 回線と同じ設定で、ポートを設定します。 問題が続か ない場合は、障害はポートにあります。 その場合は、次のステップを最後まで実行します 。T1 回線を元のポートに再接続します。ハードウェアのループテストを実行します。 詳細 は、[「T1/56K 回線のハード プラグ ループバック テスト](http://www.cisco.com/warp/customer/471/hard_loopback.html)」のドキュメントを参照してくだ さい。

<span id="page-2-0"></span>Transmit Sending Remote Alarm (赤)

Channel Service Unit(CSU; チャネル サービス ユニット)が、T1 回線のフレーミング パターン と同期しない場合、赤いアラームが宣言されます。

送信側がリモート アラームを送信しないように修正するには、次のステップを最後まで実行しま す。

- ポートに設定されたフレーミング フォーマットが、回線のフレーミング フォーマットと一 1. 致していることを確認します。 一致しない場合は、コントローラのフレーミング フォーマ ットを変更して、回線フォーマットに一致させます。
- 2. リモート エンドの設定を確認し、ポート設定に一致するか確認します。
- 3. お客様のサービス プロバイダーにお問い合せください。

<span id="page-3-0"></span>**Transmit Remote Alarm Indication (黄)** 

DS1 インターフェイスの transmit (Tx) remote alarm indication (RAI) は、インターフェイスが 遠端機器から受信している信号に、問題があることを示しています。

Tx RAI エラーを修正するには、次の手順を実行します。

- 1. リモート エンドの設定を確認し、ポート設定に一致するか確認します。
- 2. Tx RAI が発生すると、別のアラームも発生します。 このアラームは、T1 ポートまたは T1 カードが、遠端機器からの信号により生じている問題を通知します。 Tx RAI エラーを解決 するために、この状況のトラブルシューティングを行います。

#### <span id="page-3-1"></span>送信アラーム表示信号(青色)

Tx AIS エラーを修正するには、次の手順を実行します。

- ポートに設定されたフレーミング フォーマットが、回線のフレーミング フォーマットと一 1. 致していることを確認します。 一致しない場合は、コントローラのフレーミング フォーマ ットを変更して、回線フォーマットに一致させます。
- 2. ルータの電源をオフ/オンします。
- 3. T1 回線を別のポートに接続します。 回線と同じ設定で、ポートを設定します。 問題が続く ようであれば、次のステップを最後まで実行します。ハードウェアのループテストを実行し ます。詳細は、「[T1/56K 回線のハード プラグ ループバック テスト」](http://www.cisco.com/warp/customer/471/hard_loopback.html)のドキュメントを参 照してください。T1 コントローラ カードを交換します。発生している問題について、シス コ Technical Assistance Center(TAC)に連絡してください。

## <span id="page-3-2"></span>関連情報

- [アクセス テクノロジーに関するサポート ページ](http://www.cisco.com/cisco/web/psa/configure.html?mode=tech&level0=277907760&referring_site=bodynav)
- [ツールおよびユーティリティ Cisco Systems](http://www.cisco.com/kobayashi/support/tac/tools.shtml?referring_site=bodynav)
- <u>• [テクニカルサポート Cisco Systems](http://www.cisco.com/en/US/customer/support/index.html?referring_site=bodynav)</u>